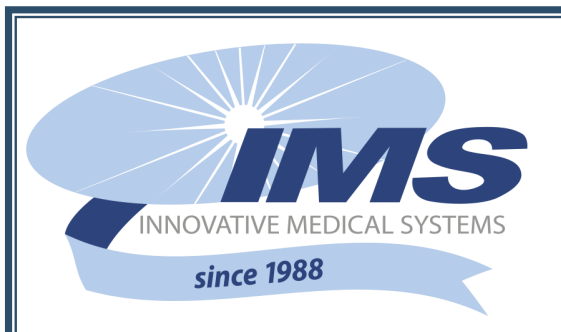

## *Patient Security System Newsletter* **HUGS—PEDZ—PASSPORT Volume 7—Issue 12—December 2019**

## **Admit It...**

With a muffled pop and a swift jolt of pain I fell to my dorm room floor. Reaching for my ankle, I foolishly attempted to ease the agony radiating under my skin. In a panic, I got to my feet, only to collapse as my sprained ankle gave into the burden of my body's weight.

I was shocked, not by the discomfort of my injury, but by how I got injured.

Moments before the calamity, I awoke to a dark room-- a circumstance not uncommon for the middle of the night. Nature was calling, so I sat up and inched my way to the edge of my bed. I straightened my legs expecting my toes to meet the floor. Instead, I fell five-and-a-half -feet.

This was my first night living on campus at a new school and I hadn't slept on a bunk bed since 1998. If I could see I was on the top bunk, I would have remembered I was on the top bunk. So, I blame the dark.

With a limited sense of direction and unreliable guess work, getting around in the dark can be dangerous. Neglecting your patient's Auto Admit Box can pose similar dangers.

As you know, the Auto Admit Box appears on your patient security computer instantaneously with the tag's initial application. This admit box asks for critical, but relatively simple information. Unfortunately, the Auto Admit Box is easily forgotten or incorrectly completed.

Correctly completing the Name and Zone fields on the Auto Admit Box will give you direction when responding to your patients:

**NAME:** In the Name field, we recommend including your Patient's Room Number, Last Name, and Gender (e.g. 111, Jones, Boy). This way you and your team will know where to go, who to look for, and how to identify the patient when an alarm does occur.

Misspellings and mix-ups when completing the name field will have you running the wrong direction when an alarm occurs. So, consider cutting out the middleman and completing the Auto Admit Box yourself. If you are working with someone else to complete the Auto Admit Box, make sure they know where the patient is, who the patient is, and the tag's ID number even before the tag is applied. Then double check to make sure that information was added correctly.

**ZONE:** If your patient security system covers more than one unit or floor, you may have to choose a Zone from the dropdown menu on the Auto Admit Box. You'll want to make sure your patient is zoned for the area where they are present. The area your patient is zoned for is the area that will experience your patient's alarms.

If your patient is not zoned for the unit they are in, that means they are zoned for another unit. Therefore, another unit will receive the alarms for your patient. Not only would this be annoying for the other unit, it may put your patient in danger. Not hearing your patient's

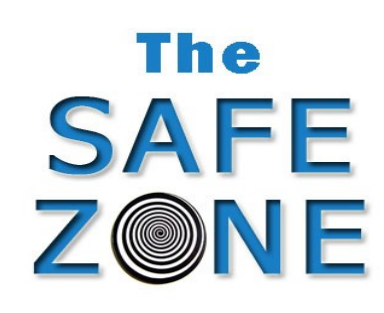

alarm will dramatically slow your response time and put your patient at greater risk.

Leaving the Auto Admit Box incomplete may also compromise your patient's safety. Sure, once the patient security tag is applied, your patient will have full system protection but, without a completed Auto Admit Box, you will be left to unreliable guesswork when responding. This is because the name information added to the Auto Admit Box will be your only indication who is experiencing an Alarm.

If the Auto Admit Box has not been attended to and remains open on the computer for ten minutes the system reminds you with an alert message that appears on the patient security computer. To respond, enter the required information to complete the admission of the tag and click 'OK.' Though, you can avoid this event altogether, by completing the Auto Admit Box in a timely fashion. The Admit Acknowledgement Event occurs after the patient security tag is applied and "autoadmitted" into the system. The Admit Acknowledgement Event exists to help you and your team avoid these circumstances.

Completing the Auto Admit Box accurately and on time will greatly increase your patient's security. Properly admitting your patient security tag will afford you the ability to develop a calculated response for your patients when alarms occur.

*Written by Kyle J, Corporate Trainer, IMS*

## **HELP**

**IMS University wants to give your team a Quick Reference Guide right on your phone! Please, scan this QR code with your smart phone camera. Then tell us if your team would use a QR code, like this one , as a guide for clearing alarms and daily procedures. Thank you!**

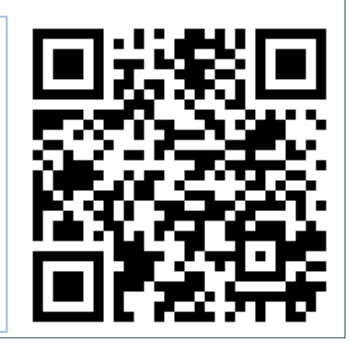